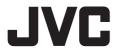

# GY-HC550U/GY-HC550E/GY-HC500U/GY-HC500E/GY-HC500SPCU/GY-HC550ESB Firmware Update (V0300)

This is a notification on the addition of new features, feature modifications and onscreen display changes. Please read this together with the "INSTRUCTIONS".

- is the default value
- When [Network] → [Live Streaming] → [Optional Adapter] is configured to "Enable", the [Frame Rate] can be set to 4:2:0/10bit.

When [Optional Adapter] is configured to "Enable", select [Network] → [Live Streaming] → [Frame Rate]

[Setting Values: 60p 4:2:21, 60p 4:2:01, 60p, 30p] (When [ A Frame Rate] is "60p") [Setting Values: 50p 4:2:21, 50p 4:2:01, 50p, 25p] (When [ A Frame Rate] is "50p")

The [Overlay Settings] → [Output] → [SDI (Fixed)] item has been changed to [SDI/LCD/VF].
 550 SEC

[Overlay Settings] → [Output] → [SDI/LCD/VF]

• On:

Displays the overlay image on the SDI output, LCD output and VF output.

Off:

Does not display the overlay image on the SDI output. LCD output and VF output.

[Setting Values: ●On, Off]

Memo: -

- This is fixed at "On" when [Network] → [Live Streaming] → [Optional Adapter] is configured to "Enable".
- Backup Rec can be used even when [ A Format] is configured to "Exchange" (U model)/
  "MP4" (E model).

Memo: —

• Only video is recorded, the audio is not recorded.

## SPC

 The scoreboard for Scoreboard overlay Football (U model)/American Football (E model) has been changed and new features are added.

The scoreboard has been changed.

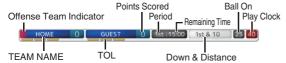

"Ball On" and "Play Clock" are added to the items displayed.

#### Memo

 To make use of the new features by importing an SDP file, generate the SDP file using an SDP Generator that supports Ball On and Play Clock.

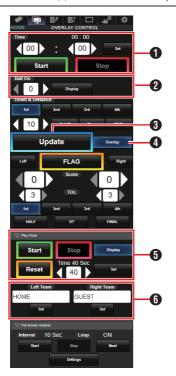

1 Time

The start time entered is reflected on the score overlay by pressing the [Set] button.

- ② [Display] Button Display or hide Ball On area.
- ③ [Update] Button Reflects numerical values such as score and distance on the score overlay.
- (4) [Overlay] Button Turns the score overlay on or off.
- **5** [Display] Button
  - Display or hide Play Clock area.

[Reset] Button for Play Clock Reset the value(in seconds) set.

[Set] Button

Confirm the value (in seconds) when [Reset] button is pressed.

**6** Team Name (for text input)

If the SDP file selected in the menu item [Overlay Settings] → [Layout] contains more than one team name image, this item is grayed out and text input is disabled.

# SPC

[Play Clock] has been added to [Overlay Settings] → [Sportzcast] → [Settings] → [Score Input Source].

For selecting the data reference source for the play clock. [Setting Values: •Sportscast, Web]

### Memo: -

[Settings] cannot be selected when [Overlay Settings] → [Sportzcast] is configured to "Connect".

## SPC

• "EZW" has been added to [Camera Function] → [Camera Angle[Tagging]].